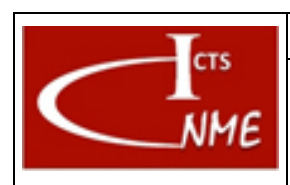

#### **MANEJO BÁSICO DEL MICROSCOPIO ELECTRÓNICO DE BARRIDO JSM6335F**

IT 4130724 3002 **Ed.** 01

Fecha: 13/11/2017 Página 1 de 7

# **ÍNDICE**

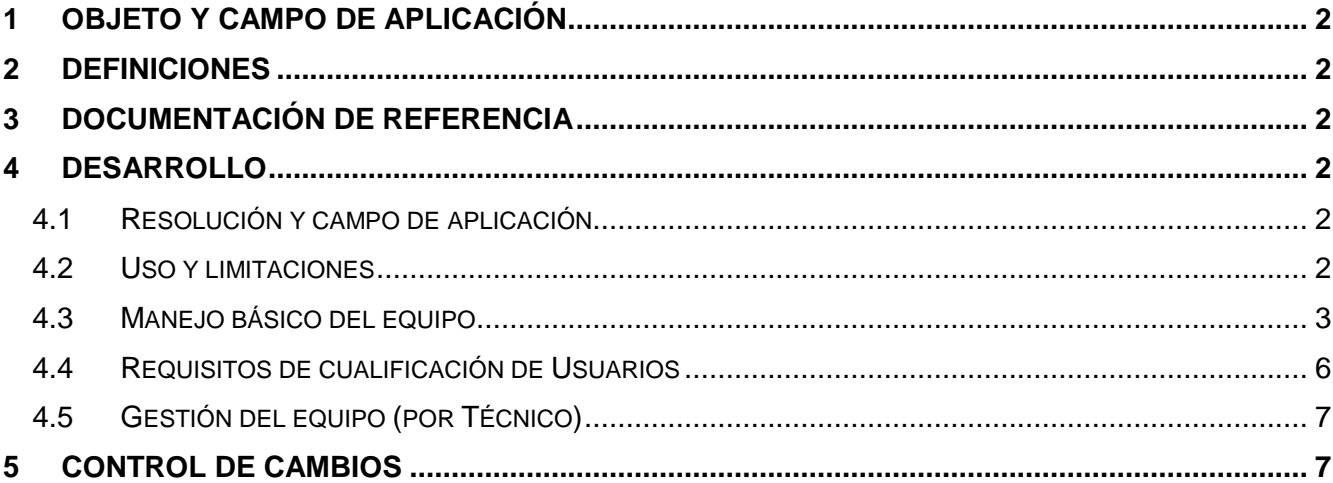

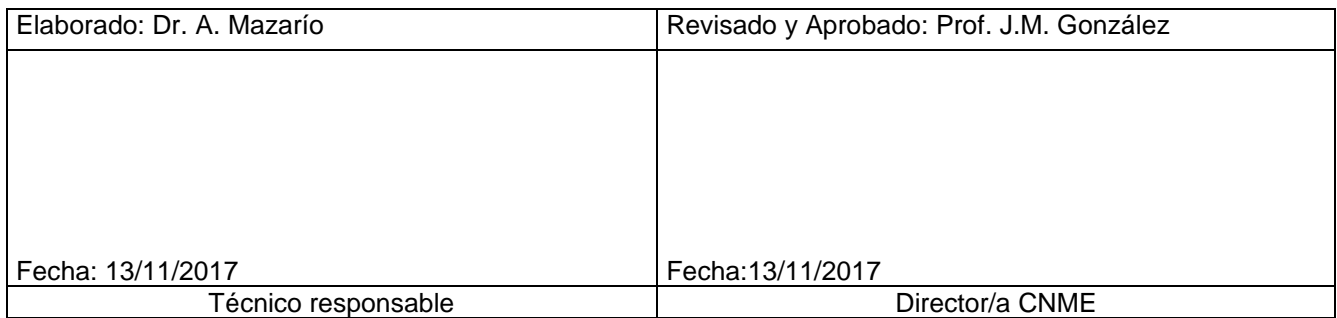

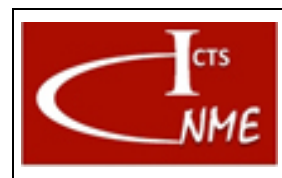

## <span id="page-1-0"></span>**1 OBJETO Y CAMPO DE APLICACIÓN**

Se detallan las instrucciones para el manejo del equipo JSM6335F.

## <span id="page-1-1"></span>**2 DEFINICIONES**

Según el Documento *Glosario de términos y definiciones* del SIGCAL.

## <span id="page-1-2"></span>**3 DOCUMENTACIÓN DE REFERENCIA**

- Documento Glosario de términos y definiciones del SIGCAL.
- Manual de equipo

## <span id="page-1-3"></span>**4 DESARROLLO**

#### <span id="page-1-4"></span>*4.1 Resolución y campo de aplicación*

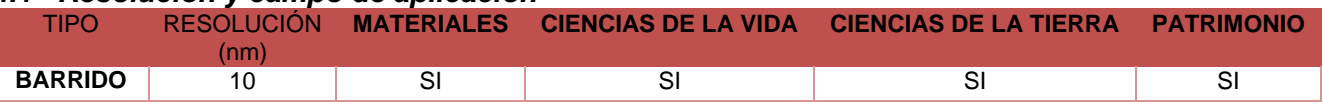

## <span id="page-1-5"></span>*4.2 Uso y limitaciones*

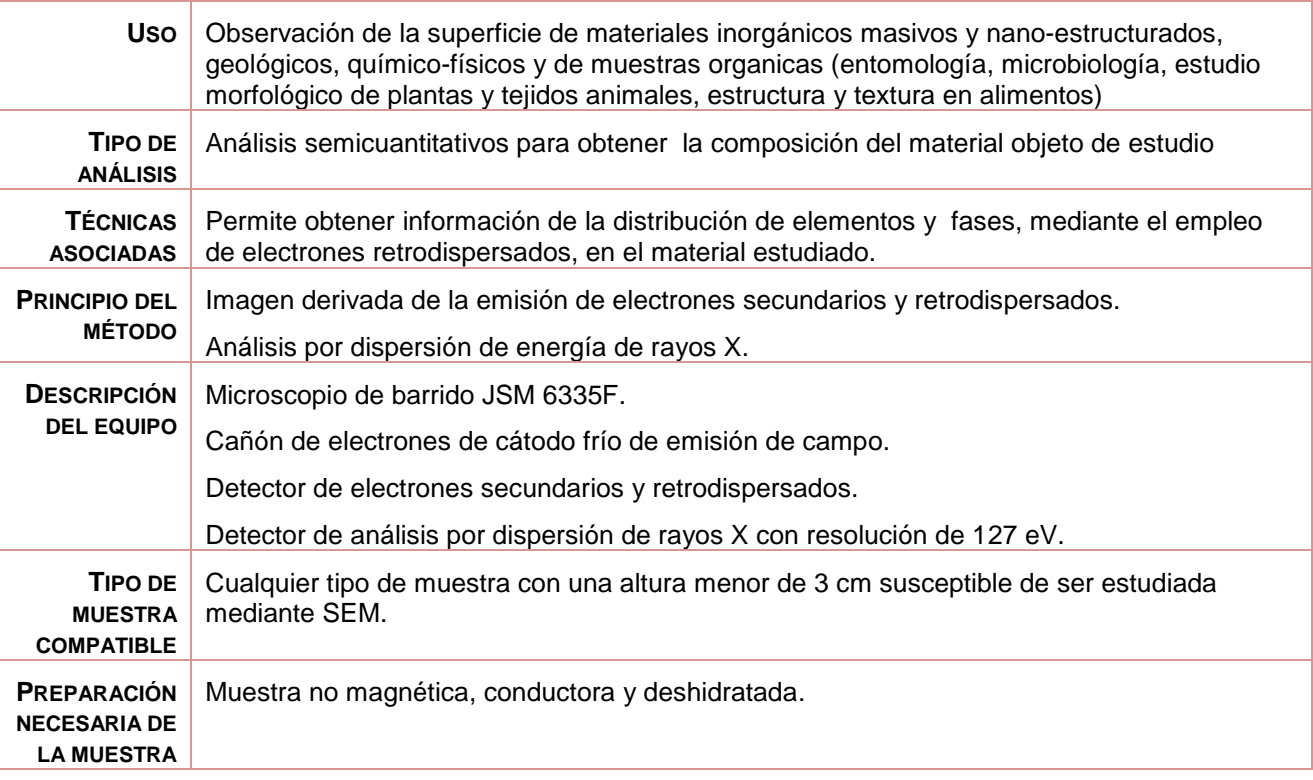

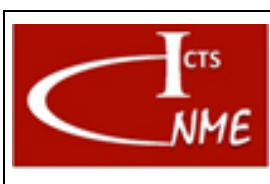

#### **MANEJO BÁSICO DEL MICROSCOPIO ELECTRÓNICO DE BARRIDO JSM6335F**

IT 4130724 3002 **Ed.** 01

Fecha: 13/11/2017 Página 3 de 7

#### <span id="page-2-0"></span>*4.3 Manejo básico del equipo*

1. Encendido del equipo.

El equipo siempre debe permanecer encendido.

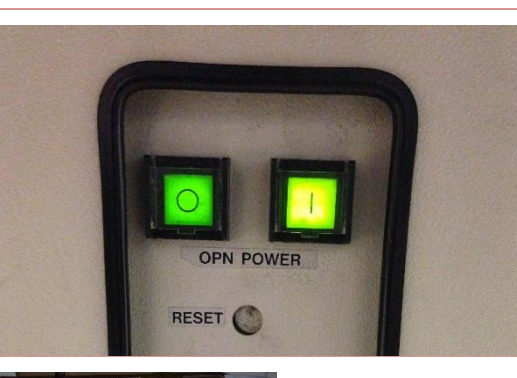

2. Introducción de la muestra: Colocación de la muestra en el portamuestras.

> Seleccionar el portamuestras más adecuado en función del tamaño de la muestra, y colocarlo empleando una llave allen, regulando la altura con un destornillador.

- 3. Introducción de la muestra en el microscopio
	- 3.1. Se coloca el portamuestras en el vástago y se introduce en la precámara.

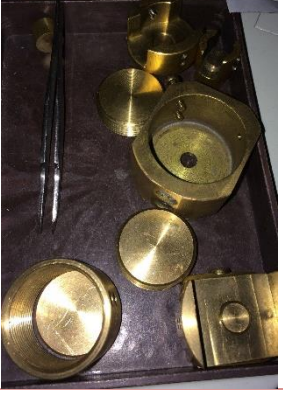

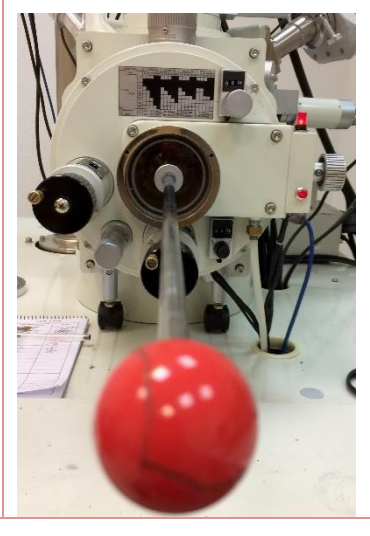

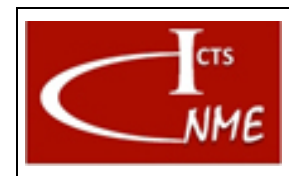

# **INSTRUCCIÓN TÉCNICA**

#### **MANEJO BÁSICO DEL MICROSCOPIO ELECTRÓNICO DE BARRIDO JSM6335F**

Código<br>IT 4130724 3002 01 Fecha: 13/11/2017

**Ed.**

Página 4 de 7

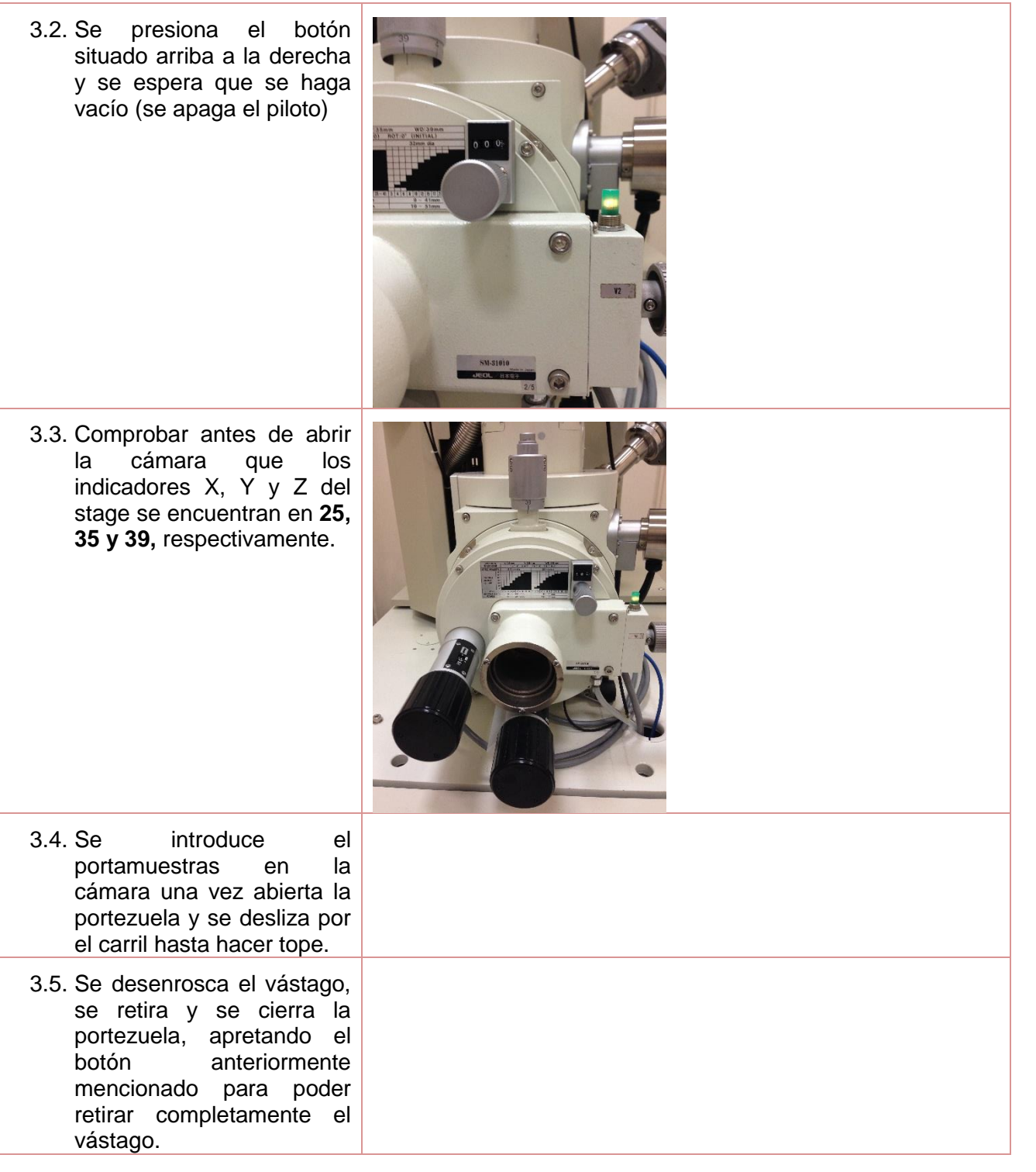

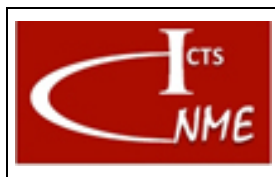

#### **MANEJO BÁSICO DEL MICROSCOPIO ELECTRÓNICO DE BARRIDO JSM6335F**

IT 4130724 3002 **Ed.** 01

Fecha: 13/11/2017 Página 5 de 7

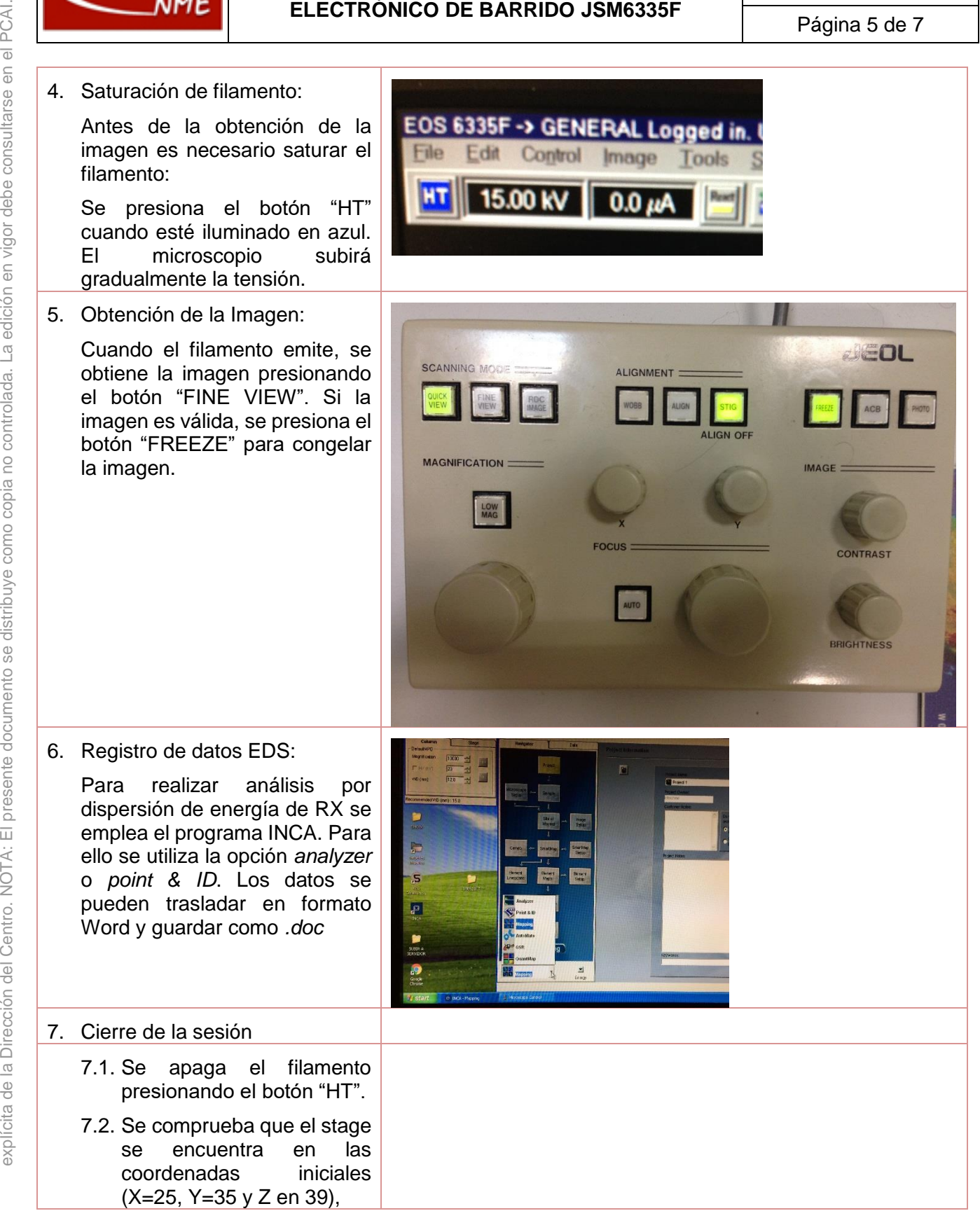

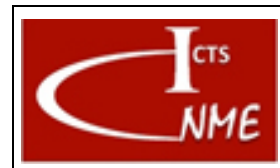

#### **MANEJO BÁSICO DEL MICROSCOPIO ELECTRÓNICO DE BARRIDO JSM6335F**

IT 4130724 3002 **Ed.** 01

Fecha: 13/11/2017 Página 6 de 7

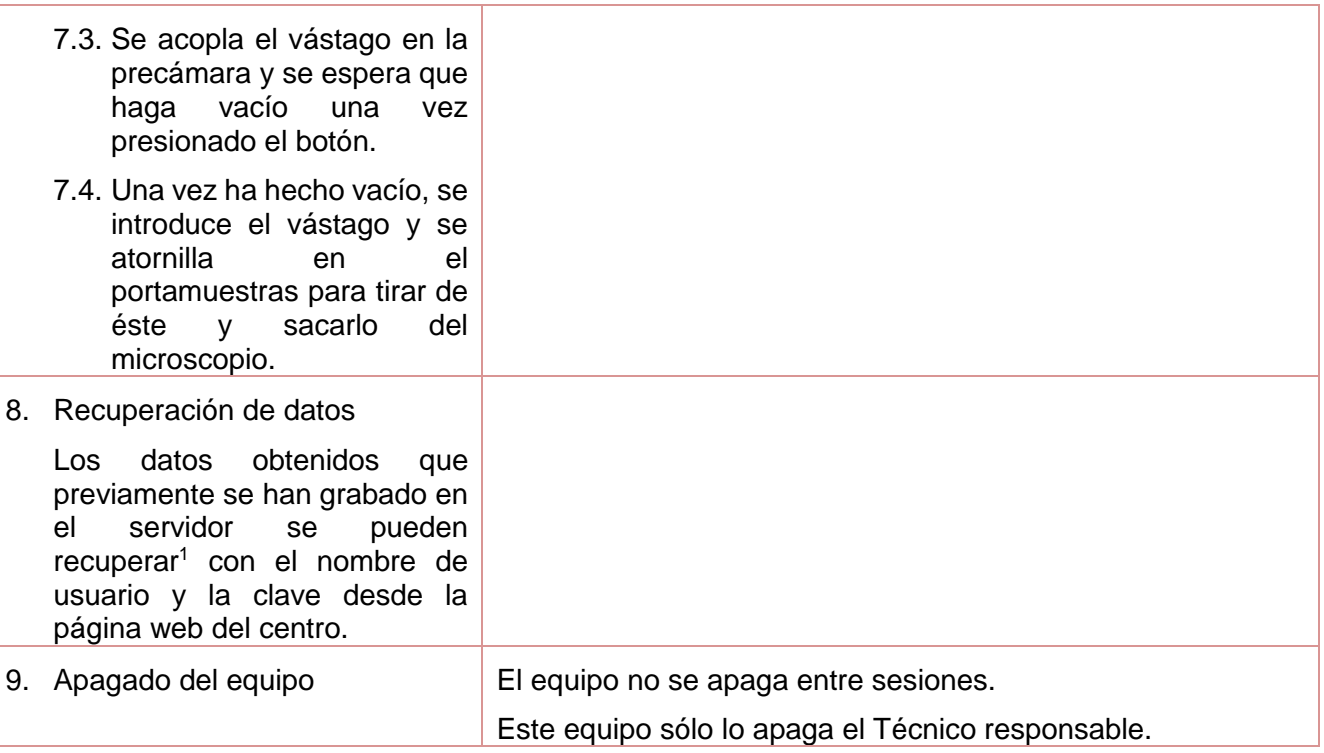

#### <span id="page-5-0"></span>*4.4 Requisitos de cualificación de Usuarios*

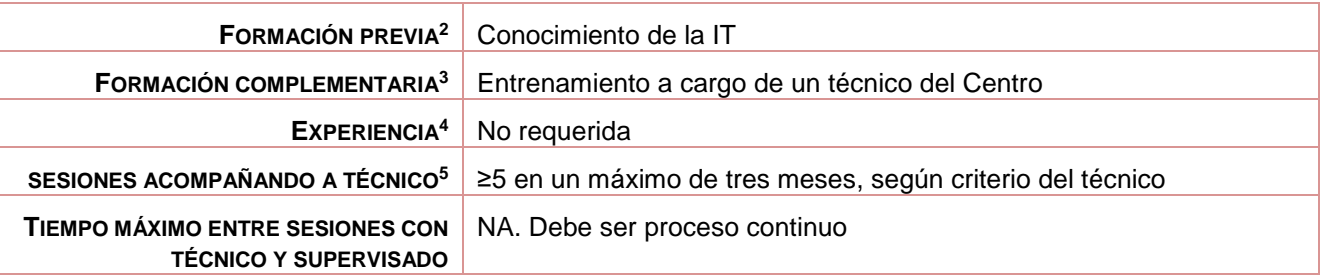

 $\overline{a}$ <sup>1</sup> El tiempo máximo que se mantienen en el servidor los datos tras la finalización de la sesión se indica en las Normas de funcionamiento del CNME y en las condiciones de servicio al solicitar cita en la Web.

<sup>2</sup> Conocimientos previos para poder manejar el equipo.

<sup>3</sup> Conocimientos o formación complementaria que debe demostrar el usuario en proceso de cualificación antes de empezar a manejar el equipo por sí mismo con o sin supervisión directa.

<sup>4</sup> Experiencia previa en el manejo de este equipo u otro similar

<sup>5</sup> Número mínimo de sesiones que el usuario debe acompañar a un técnico antes de poder comenzar a utilizar el equipo por sí mismo, acompañado de un técnico del CNME que supervise el manejo que realiza el usuario en proceso de cualificación del equipo.

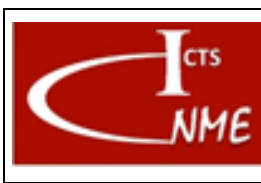

#### **MANEJO BÁSICO DEL MICROSCOPIO ELECTRÓNICO DE BARRIDO JSM6335F**

Fecha: 13/11/2017 Página 7 de 7

### <span id="page-6-0"></span>*4.5 Gestión del equipo (por Técnico)*

#### 4.5.1 Apagado del equipo

Presionar el botón de OFF.

#### 4.5.2 Mantenimiento del equipo

Mantenimiento preventivo general anual (según contrato de mantenimiento).

#### 4.5.3 Cambio de filamento

Lo realizarán los ingenieros especialistas.

#### 4.5.4 Verificación del equipo

Mantiene el vacío y emite el filamento.

## <span id="page-6-1"></span>**5 CONTROL DE CAMBIOS**

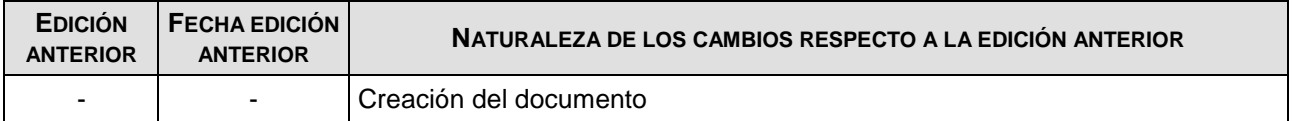

FIN DEL DOCUMENTO

 $\overline{a}$ <sup>6</sup> Número mínimo de sesiones que el usuario debe utilizar el equipo por sí mismo, bajo supervisión directa de un técnico del CNME que verifique que el manejo que realiza el usuario es correcto. El número de sesiones se podrá ajustar a juicio del técnico del CNME que supervisa.